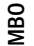

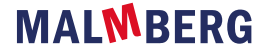

## Eigen notities

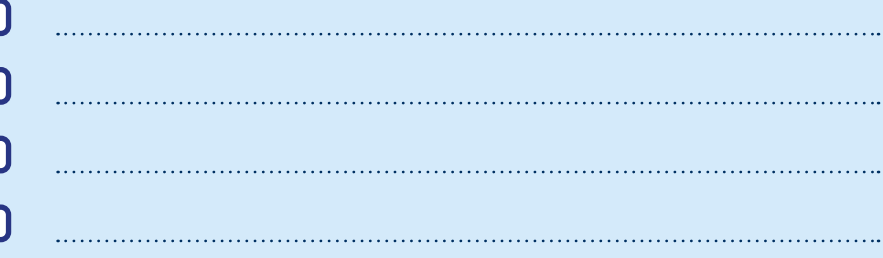

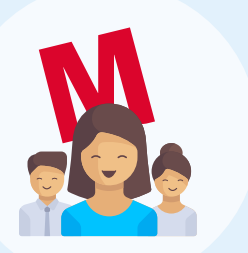

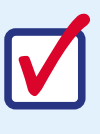

Na zomervakantie Na zomervakantie

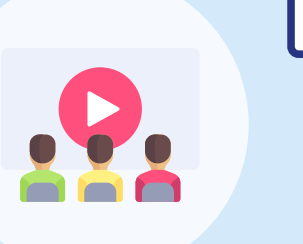

[Activeer](http://startmalmbergmbo.nl) je docentlicentie via de [ELO van de school](https://help.mbo.malmberg.nl/hc/nl/articles/360014188637-Inloggen-docenten) of met een [Entree-account](https://help.mbo.malmberg.nl/hc/nl/articles/360014188637-Inloggen-docenten).

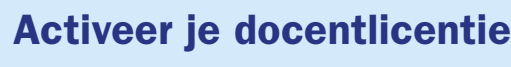

In je docentlicentie vind je alles wat je nodig hebt om je voor te bereiden op het nieuwe studiejaar.

# Maak je planning

Maak klassen aan en volg de voortgang van je studenten. Koppel jezelf aan de klassen waar je les aan geeft: [Taalblokken](https://help.mbo.malmberg.nl/hc/nl/articles/5007598848017-Hoe-voeg-ik-een-klas-toe) [Rekenblokken](https://help.mbo.malmberg.nl/hc/nl/articles/5007598848017-Hoe-voeg-ik-een-klas-toe) [Take Care](https://help.mbo.malmberg.nl/hc/nl/articles/360014205817-Hoe-voeg-ik-een-klas-toe) **[Burgerschap](https://help.mbo.malmberg.nl/hc/nl/articles/14672653480721-Hoe-voeg-ik-een-klas-toe)** 

Een jaarplanning is de routekaart om de onderwijsdoelstellingen van jezelf en je studenten te behalen. In de docentlicentie vind je handige informatie om je daarbij te helpen.

Download belangrijke materialen zoals handleidingen. Je vindt deze in het 'docentmateriaal'.

- Bekijk de [veelgestelde vragen](https://help.mbo.malmberg.nl/hc/nl). M
- $\mathbf N$  Stel je vraag via de chat in de online leeromgeving.

Wil je hulp bij het maken van je jaarplanning? Maak dan een

[afspraak](https://outlook.office365.com/owa/calendar/JeanPaulKokkeler@sanoma.onmicrosoft.com/bookings/) met methodespecialist Jean-Paul Kokkeler.

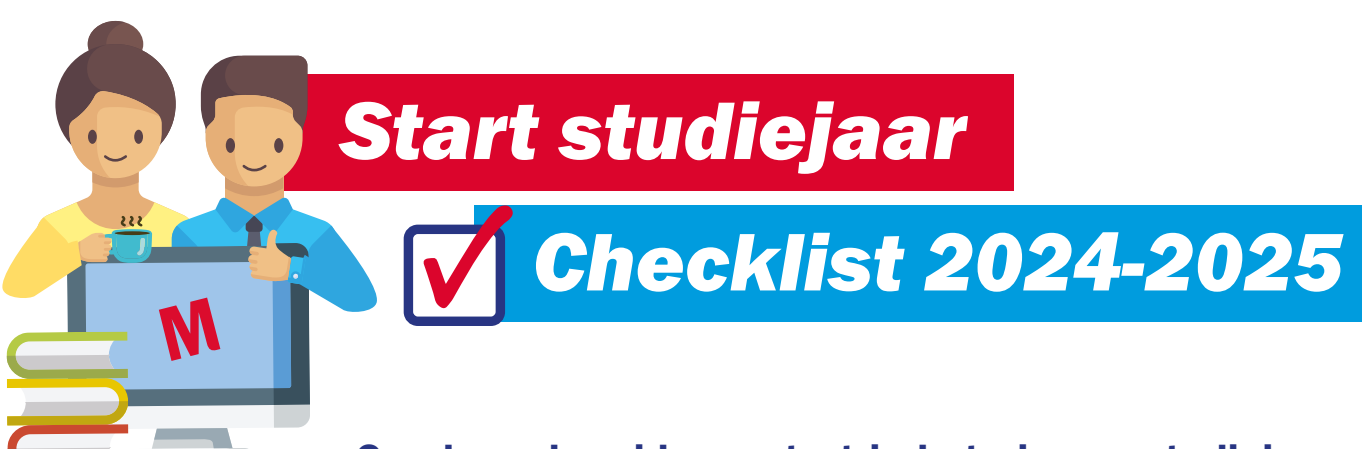

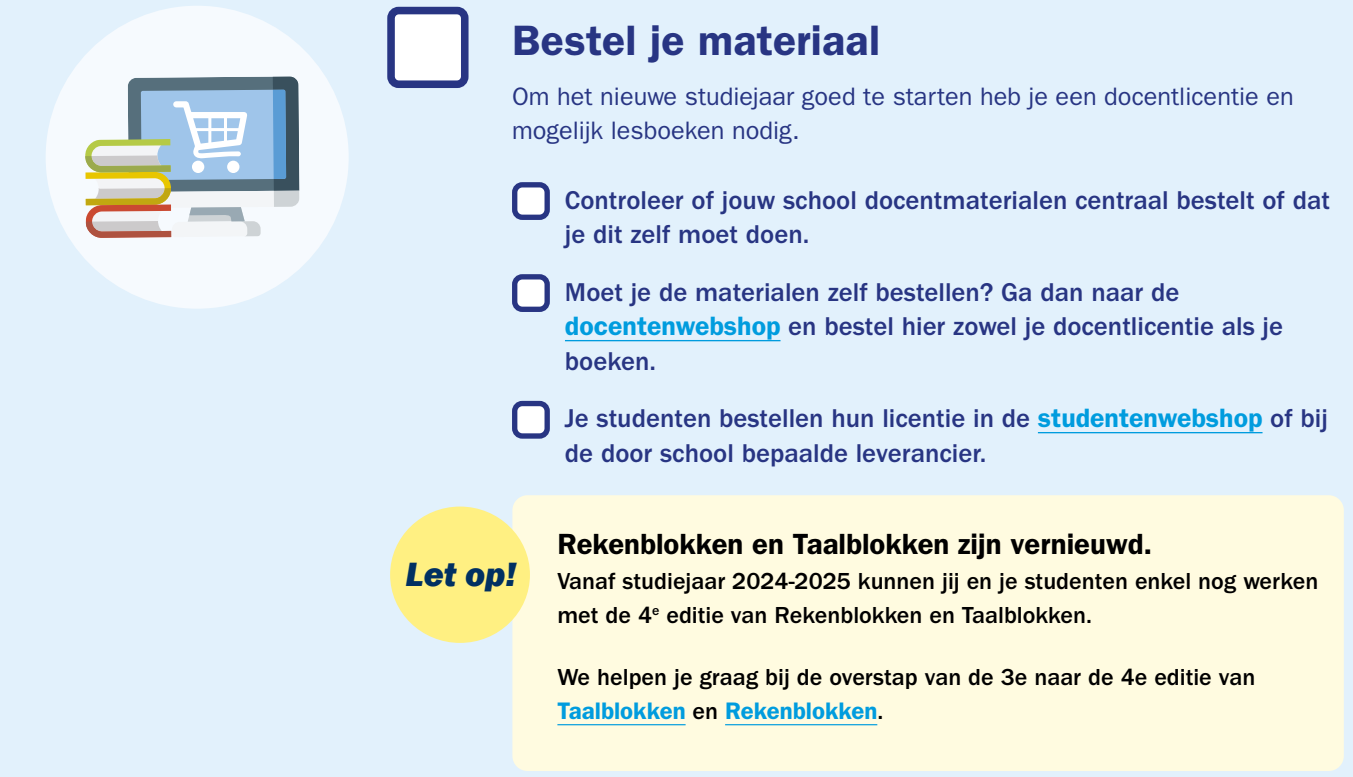

Werk jij met Thema's Burgerschap? Alle extra docentmaterialen staan vanaf komend studiejaar in de online leeromgeving. Je hebt

geen toegang meer tot de Docentenportal.

## Meld je aan voor een training

Om je voor te bereiden op het nieuwe studiejaar bieden we verschillende trainingen aan.

- Maak een afspraak voor een [online methodestarttraining](https://www.malmberg.nl/mbo/afspraak-maken.htm). We helpen je graag op weg en leren je werken met de online omgeving.
- Of volg het [startwebinar](https://www.malmberg.nl/malmberg/starten-met-het-studiejaar.htm) waarin o.a. inloggen, klassenbeheer, knoppeninstructie aan bod komen.

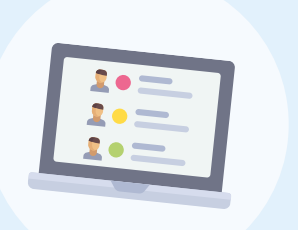

#### Aan de slag met de online leeromgeving

De eerste studieweek begint.

Op de [pagina](https://help.mbo.malmberg.nl/hc/nl) met veelgestelde vragen vind je alle informatie die je nodig hebt om aan de slag te kunnen met de online leeromgeving.

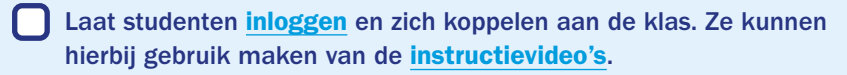

Op zoek naar een korte uitleg van een onderdeel? Bekijk dan de [instructievideo's](https://help.mbo.malmberg.nl/hc/nl/articles/23360473580049-Instructievideo-s-voor-docenten).

#### Wij staan voor je klaar!

Heb je vragen? Dan kun je natuurlijk altijd bij ons terecht.

#### Goed voorbereid van start in het nieuwe studiejaar.